# STRAPLESS PUTALICIOUS POR G8P ~~Tutorial~~

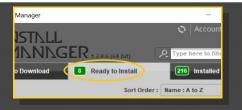

Remember that in the DIM settings, you can choose the destination library.

## **B** – Manual procedure

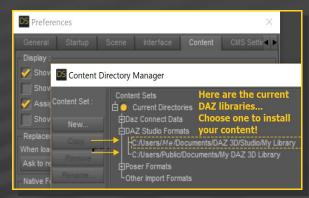

Locate your main DAZ folder. It may be something like C:\Users\Public\Documents\My DAZ 3D Library.

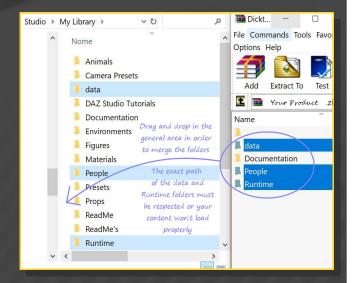

Merge the contents of the .zip file with your main DAZ folder, where your G8F content is installed. For MAC users: follow instructions here:

#### 1 - What is Strapless Futalicious for G8F?

Strapless Futalicious is a posable dildo that will follow Genesis 8 Female default figure. It comes complete with a male shaft and a bulb to be be inserted in G8F vag.

# 2 - How to install it? [two possibilities]

### A - Using DAZ Installation Manager

 Locate your DIM zip directory: Open DIM, click on the upper right gear, click on the 'Downloads' tab, and locate the Package Archive directory:

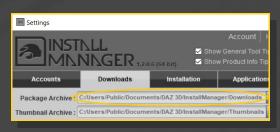

- Copy in it both the zip (do not unzip it) and the dsx files;
- Refresh DIM (couple of round arrows at the top), and enable the 'Ready to Install' tab.
   Locate the product, and click 'Install'... done!

http://www.renderotica.com/community/forums.aspx?g=posts&t=204659&cmsg=0&cmsn=

---> It is important that the *data* and *Runtime* folders are properly installed in your content library folder with the exact path provided in the zip (installing in a sub-folder is a common mistake), otherwise textures won't be found.

# 3 - Where is my content?

You can access to the graft and presets in your Content Library tab under People/Genesis 8 Female/Anatomy/Strapless Futalicious:

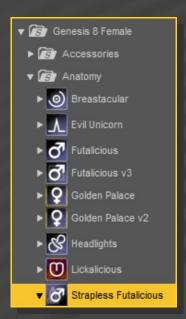

#### 4 – Setup

Load G8F in the scene;

Load "Strapless Futalicious" follower on it...

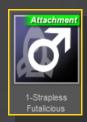

(they will load on the hands).

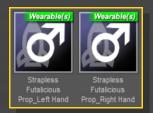

The dildo can be loaded as a stand-alone prop as well:

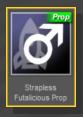

#### 5 - Vibrator

The default dildo doesn't have a vibrator. If you want to load it, select G8F or any of its child node, load the "Strapless Selector", the "Vibrator Hole", and the "Vibrator".

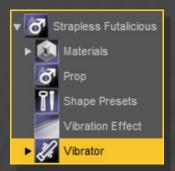

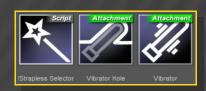

You'll need to load on the vibrator hole the same material you'll chose for the shaft.

... or one of the two smart parenting props

#### 6 - Materials

Select G8F or any of its child nodes, load the "Strapless&Hole Selector", and a material preset on it.

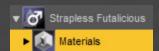

Horse color presets are in a separate folder:

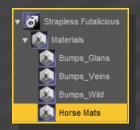

Bump presets are to be found in three subfolders:

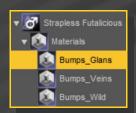

You can load custom materials on the vibrator as well. Use the "Vibrator Selector" before loading one of its presets.

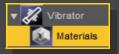

## 7 – Setting vibration effect

You can set a vibration effect, selecting G8F or any of its child nodes, and loading the "Set Vibration" script. The script lets you choose between three area of vibration, and give you control over transparency (to be lowered when the dildo mat is opaque) and a glowing effect (especially good for transparent materials with a back light).

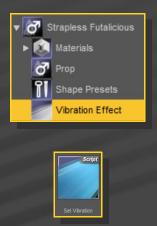

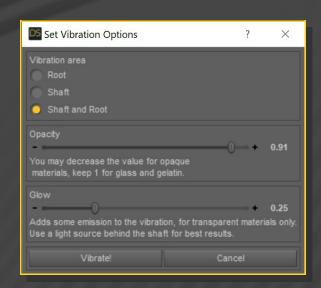

The script creates custom geometry shells, and deletes the existing ones... so you can load it any number of times to test the best settings for your scene.

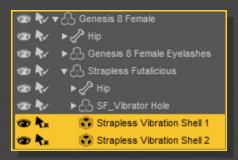

## 8-Shaping

You can quickly inject the shapes with the presets:

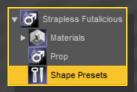

Just select G8F or any of its child nodes, the "Strapless Selector" script, and load any shape preset on it.

You can access to all the morphs (a lot!) in the Parameters tab with Strapless Futalicious selected in your scene:

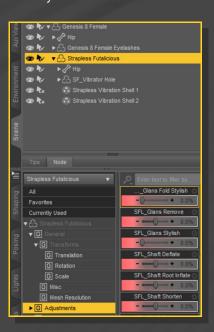

Several posing controllers can be found in the posing tab with Strapless Futalicious selected in your scene:

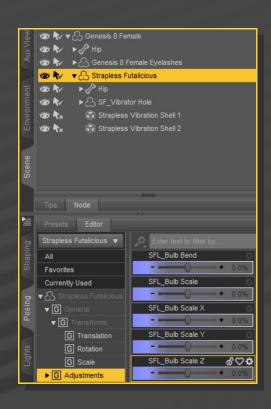